# COMP 110/401 APPENDIX: SEARCHING FOR TEXT IN ECLIPSE

Instructor: Prasun Dewan (FB 150, dewan@unc.edu)

# FILE SEARCH IN A PROJECT (USEFUL IN JAVA TEACHING AND YOUR PROJECTS)

Suppose you want to search the entire project for some string such as some text in a Sakai question: such as "println(c) displays"

#### Select Project

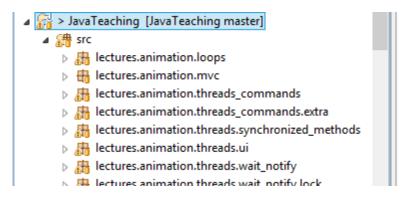

Select project (not the src folder)

# $FILE \rightarrow SEARCH$

|                                                                                       |          |             |            |                              |         |            |      | Ŀ            | ava -      | Jav | aTeac |
|---------------------------------------------------------------------------------------|----------|-------------|------------|------------------------------|---------|------------|------|--------------|------------|-----|-------|
| File                                                                                  | Edit     | Source      | Refactor   | Navigate                     | Search  | Project    | Run  |              |            | He  |       |
|                                                                                       |          |             | Reflector  |                              |         |            |      |              |            |     |       |
| 2                                                                                     | A        | Search      |            | 1 称                          | - 🜔     | <b>- 4</b> | . •  | ₿            | <b>G</b> → |     |       |
|                                                                                       | <b>9</b> | File        |            |                              |         | n          | J pa | ckag         | e-info.j   |     |       |
|                                                                                       | 9        | Java        |            |                              |         |            |      |              |            |     |       |
|                                                                                       |          | Text        |            |                              | •       |            | 87   |              | 2          | ·   | PRAX  |
| ⊳                                                                                     |          | Text        |            |                              |         |            |      | <u>^   </u>  | 3          | *   | 1 IOM |
| ⊳                                                                                     |          | Reference   | s          |                              | +       | laster]    |      |              | 4          | *   | This  |
| Þ                                                                                     |          | Declaratio  | ns         |                              | *       | er]        | - 1  |              | 5          | *   | go b  |
| 4                                                                                     |          |             |            |                              | •       |            |      |              | 6          | *   | -     |
|                                                                                       |          | Implemen    |            |                              |         |            |      | 11           | 7          | *   | We s  |
|                                                                                       |          | Read Acce   | 255        |                              | •       |            |      |              | 8          | *   | we c  |
|                                                                                       |          | Write Acco  | ess        |                              | •       |            |      |              | 9          | *   |       |
|                                                                                       |          | Occurrenc   | er in Eile | Ctrl+Sh                      |         | IS         |      |              | 10         | *   | We a  |
|                                                                                       |          | occurrenc   | es in File | Cui+si                       | 111+0 # | ls.extra   |      |              | 11         | *   |       |
|                                                                                       |          | Referring 1 | Tests      |                              |         | :ed_meth   | ods  |              | 12         | *   | NAVI  |
|                                                                                       | _        |             |            |                              |         |            |      |              | 13         | *   |       |
|                                                                                       | Þ        |             |            | on.threads.v<br>on.threads.v |         | -          |      |              | 14         | *   | ABas  |
|                                                                                       | Þ        |             | улоск      |                              |         | 15<br>16   | Ţ.   | AnIn<br>AnIn |            |     |       |
|                                                                                       | Þ        | 🚓 lectur    | tation     |                              |         | 10         | *    | Stri         |            |     |       |
| Iectures.arrays.collections_implemen           Annu Iectures.arrays.collections_kinds |          |             |            |                              |         | lation     |      |              | 18         | *   | Strn  |
|                                                                                       | Þ        |             | -          | ollections_ki                |         |            |      |              | 19         | *   | Join  |

# SEARCH DIALOG

| •                                                           | Search                                           |                  | _ 🗆                             | ×      |  |  |  |  |
|-------------------------------------------------------------|--------------------------------------------------|------------------|---------------------------------|--------|--|--|--|--|
| 将 File Search 🖓 Task Se                                     | arch 🛷 Git Search 🐶 Java Search                  | n 🚿 Pl           | ug-in Sea                       | rch    |  |  |  |  |
| Containing text:                                            |                                                  | 1                |                                 |        |  |  |  |  |
| println(c) displays                                         | Search string                                    | ✓ Case sensitive |                                 |        |  |  |  |  |
| (* = any string, ? = any chara                              | octer, \ = escape for literals: * ? \)           |                  | lar e <u>x</u> press<br>le word | sion   |  |  |  |  |
| File name <u>p</u> atterns (separated                       | File name <u>p</u> atterns (separated by comma): |                  |                                 |        |  |  |  |  |
| *.java                                                      | *.java V Ch <u>o</u> ose                         |                  |                                 |        |  |  |  |  |
| (* = any string, ? = any chara<br>Consider derived resource | -                                                |                  |                                 |        |  |  |  |  |
| Scope<br><u>W</u> orkspace Select<br>Wor <u>k</u> ing set:  | te <u>d</u> resources                            |                  | ope of s<br>C <u>hoose</u>      | search |  |  |  |  |
|                                                             |                                                  |                  |                                 |        |  |  |  |  |
| Customize                                                   | Replace Search                                   | h                | С                               | ommand |  |  |  |  |

#### SEARCH RESULTS

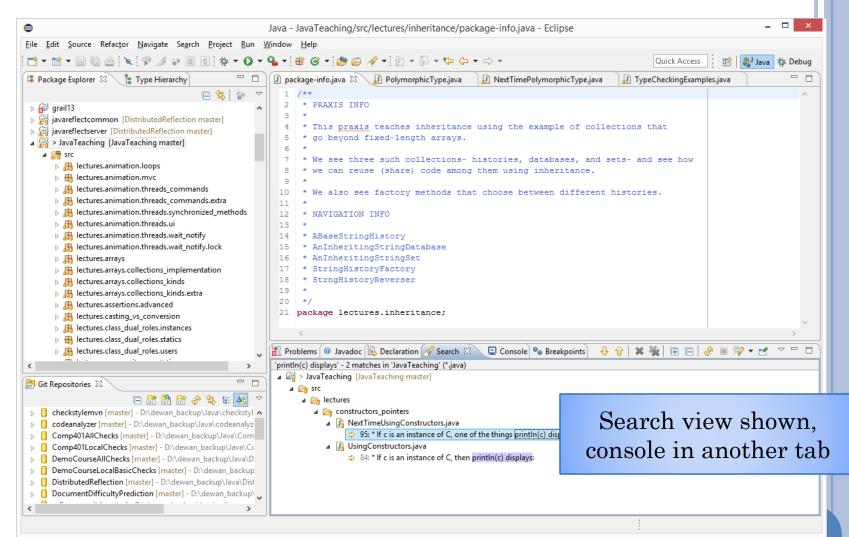

# SEARCH RESULTS ZOOMED

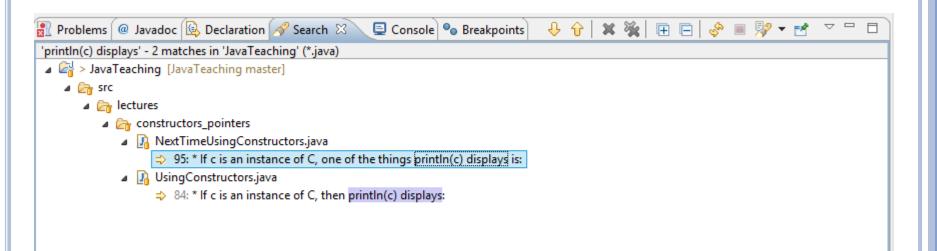

Look at all the tabs availalale here

# MULTI FILE TEXT SEARCH FOR PRINTLN

| Search                                                                                           |
|--------------------------------------------------------------------------------------------------|
| 😽 File Search 🖓 Task Search 🏘 Git Search 🐶 Java Search                                           |
| :                                                                                                |
| (* = any string, ? = any character, \ = escape for literals: * ? \) 🔲 Regular expression         |
| File name gatterns:                                                                              |
| * Ch <u>o</u> ose                                                                                |
| Patterns are separated by a comma (* = any string, ? = any character) Consider derived resources |
| Scope                                                                                            |
| © Workspace O Selected resources                                                                 |
| O Working set:                                                                                   |
|                                                                                                  |
|                                                                                                  |
| Customize <u>R</u> eplace Cancel                                                                 |

### SEARCH RESULTS

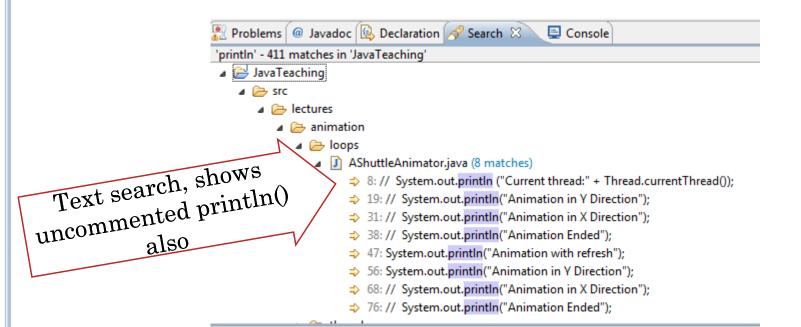

#### Use CTR+SHIFT+G (shown earlier) to find active uses of the method